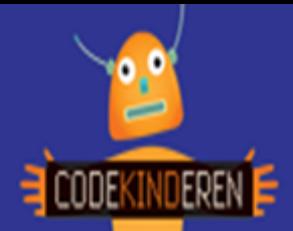

## **Verzin een app**

We beschrijven hier stap voor stap hoe je eerst een app kunt verzinnen en hier je hierna aan de slag kan gaan om je app te tekenen om te kijken wat er allemaal in je app komt. Bekijk het filmpje en doorloop alle stappen. Je kunt natuurlijk altijd hulp vragen aan je juf of meester. Succes!

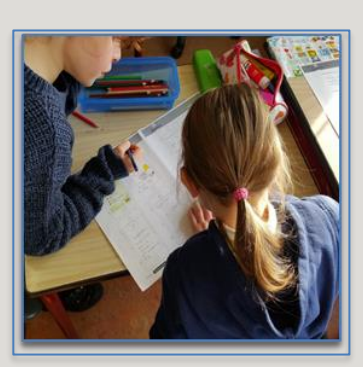

**1.** Bekijk het **instructiefilmpje hoe verzin je een app**.

**2.** Ga aan de slag met het **ontwerp canvas**.

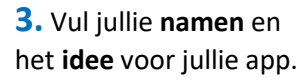

**4.** Voor **wie** is de app bedoeld?

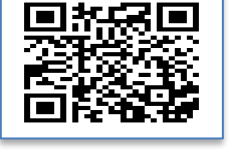

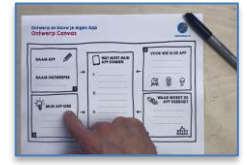

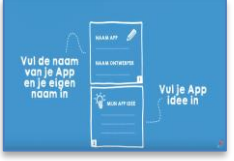

.<br>jouw App is<br>jouw App is 図象員

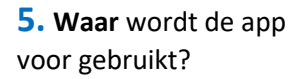

**6.** En nu wat moet hij **allemaal kunnen**?

**7.** Nu hebben jullie al een **idee** wat de app gaat doen. Op naar stap 2. Bekijk het tweede filmpje.

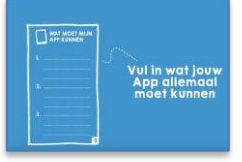

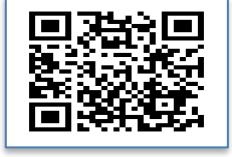

**88. Veerzamel eh poppateje a**al. Délik obje i**Bestandi, Friguur** e**Openea**ar.

9. **Dubbelklik** op een **9.** Begin met een start scherm. Teken en knip en plak de onderdelen op.

10. **Verschuif** je plaatje met het **oranje** stipje. **10.** Je tekent in totaal wel een stuk of **20 schermen**.

11. Je kunt je poppetje ook een **kleur** geven of **groter** en kleiner maken. **11.** Vergeet niet om **knoppen** en **menu's** toe te voegen.

12. zł⁄jA9i fe<sup>g</sup>chermen k**asare berond** kies je voor **Bestand**, **Achtergrond** een **icoon** voor je app. laden.

13. Maak meer dan **30 plaatjes** om een echt **13.** Is alles **klaar**? Dan vfilmanindethjubbhanje app te presenteren in de klas.

14. Helemaal **klaar**? **Bestand**, **Animatie** 16pslaanehigeenpook in **digitaal merken aam**.testen. Dit komt later op de site.

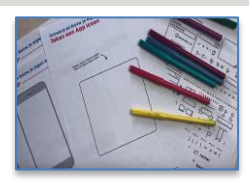

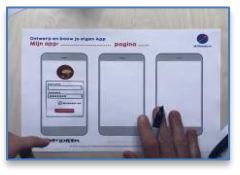

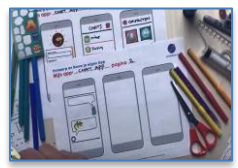

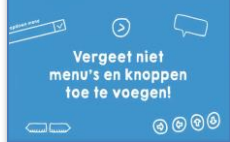

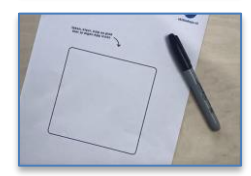

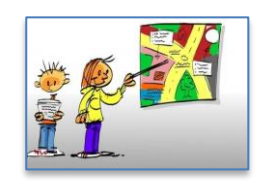

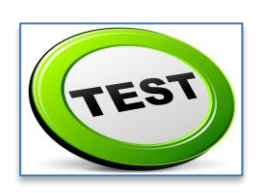

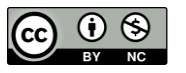

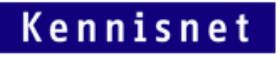

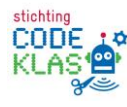